# Chapter 9: Working with MySQL

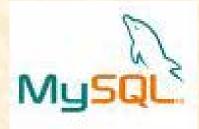

## **Informatics Practices** Class XI (CBSE Board)

Revised as per CBSE Curriculum 2015

### "Open Teaching-Learning Material"

Visit www.ip4you.blogspot.com for more....

Authored By:- Rajesh Kumar Mishra, PGT (Comp.Sc.) Kendriya Vidyalaya Upper Camp, Dehradun (Uttarakhand) e-mail : rkmalld@gmail.com

## Objective

In this presentation you will learn about-

- Introduction & features of MySQL
- □ MySQL and SQL
- Types of SQL Commands- DDL, DML, TCL & DCL
- Data types in MySQL
- Creating Database & Tables
- Inserting, Deleting and modifying records
- Making Simple Queries
- Altering Table Structure

## Introduction to MySQL

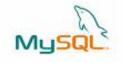

MySQL is an <u>Open Source, Fast</u> and <u>Reliable</u> Relational Database Management System (RDBMS) software like Oracle, Sybase, MS SQL Server etc. It was developed by <u>Michael Widenius</u> and <u>AKA Monty</u> and is alternative to many of the commercial RDBMS.

The main features of MySQL are-

#### □ Open Source & Free of Cost:

It is Open Source and available at free of cost.

#### **Portability**:

It can be installed and run on any types of Hardware and OS like Linux, MS Windows or Mac etc.

#### **Security** :

It creates secured database protected with password.

#### □ Connectivity

It may connect various types of Network client using different protocols and Programming Languages .

#### Query Language

It uses SQL (Structured Query Language) for handling database.

## MySQL & SQL

In order to access data from the MySQL database, all program and user must use SQL (Structured Query Language). SQL is a set of commands that are recognized by all the RDBMSs and has become a standard language for database handling.

- SQL is a language that enables you to create and manage a relational database, in which all the information are kept in tables.
- There are numerous version of SQL. The original version was developed at IBM's San Jose Research Laboratory with a name of Sequel, as a part of System R project in 1970s. It was standardized by ANSI in 1986 by the name of SQL.

SQL is a Standard Query language whereas MySQL is a DBMS Software based on SQL.

## **Types of SQL Commands**

MySQL follows SQL specifications for its commands . These SQL commands can be categorized as -

#### Data Definition Language (DDL)

These SQL commands are used to create, alter and delete database objects like table, views, index etc. Example : CREATE, ALTER, DROP etc.

Data Manipulation Language (DML)

These commands are used to insert, delete, update and retrieve the stored records from the table.

Ex. SELECT...., INSERT..., DELETE..., UPDATE.... etc.

#### Transaction Control Language (TCL)

These commands are used to control the transaction.

Ex. COMMIT, ROLLBACK, SAVEPOINT etc.

#### Data Control Language (DCL)

These commands are used to manipulate permissions or access rights to the tables etc.

Ex. GRANT , REVOKE etc.

## Data type in MySQL

#### Numeric Data Types:

- INTEGER or INT up to 11 digit number without decimal.
- SMALLINT up to 5 digit number without decimal.
- FLOAT (M,D) or DECIMAL(M,D) or NUMERIC(M,D)

Stores Real numbers upto **M** digit length (including .) with **D** decimal places.

e.g. Float (10,2) can store 1234567.89

- Date & Time Data Types:
  - **DATE** Stores date in YYYY-MM-DD format.
  - **TIME** Stores time in HH: MM: SS format.
- □ String or Text Data Type:
  - CHAR(Size)

A fixed length string up to 255 characters. (default is 1)

VARCHAR(Size)

A variable length string up to 255 characters.

**Char**, **Varchar**, **Date** and **Time** values should be enclosed with single (' ') or double ( "") quotes in MySQL.

### Database Handling commands in MySQL

Creating a Database. The following command will create School database in MySQL. mysql > CREATE DATABASE School; Opening a database To open an existing database, following command is used. mysql> USE school ; Getting listings of database and tables mysql > SHOW DATABASES; mysql > SHOW TABLES; **Deleting a Database and Table** mysql > DROP DATABASE School; mysql > DROP TABLE Student; Viewing Table Structure Select database(); mysql > **DESCRIBE Student**; Shows the name of

Shows the name of currently open database

## **Creating Tables & Inserting records**

Creating Simple Tables: CREATE TABLE < Table Name> (<Col name1> <data type>[(size)],....); Data types- INTEGER, NUMERIC(P,D), CHAR(n), VARCHAR(n), DATE etc. mysql> CREATE TABLE Employee (empID integer, ename char(30), city char(25),

Inserting Records: INSERT INTO <Table Name> VALUES (value1, vale2, .....); String and Date type values must be enclosed in single or double quotes. mysql> INSERT INTO Employee VALUES (1, 'Amitabh', 'Allahabad', 15000); mysql> INSERT INTO Employee VALUES (2, 'Akbar', 'Dehradun', 20000); mysql> INSERT INTO Employee VALUES (3, 'Anthony', 'Mumbai', 10500);

pay decimal(10,2));

## **Making Simple Queries Using SELECT**

The SELECT command of SQL, empower you to make a request (queries) to retrieve stored records from the database.

The syntax of SQL is given below-SELECT < [Distinct | ALL] \*| column name(s)> FROM <table(s)> WHERE <condition> ORDER BY <column name> [ASC | DESC] ; Consider the table *Student* having some records as –

| StID       | Name     | Fname         | DOB        | City      | Class |
|------------|----------|---------------|------------|-----------|-------|
| S1         | Amitabh  | Harivansh Rai | 1948-11-10 | Allahabad | 12    |
| S2         | Sharukh  | Firoz         | 1970-05-10 | Delhi     | 11    |
| S3         | Irphan   | Akbar         | 1970-10-05 | Jaipur    | 11    |
| S4         | Salman   | Salim Javed   | 1972-04-10 | Mumbai    | 10    |
| <b>S</b> 5 | Abhishek | Amitabh       | 1975-03-12 | Mumbai    | 10    |

#### Selecting all columns

If you want to view all columns of the student table, then you should give the following commandmysql> SELECT \* FROM Student ;

MySQL will display the all records with all columns in the Student table. \* Is used to represent all columns.

| StID | Name     | Fname         | DOB        | City      | Class |
|------|----------|---------------|------------|-----------|-------|
| S1   | Amitabh  | Harivansh Rai | 1948-11-10 | Allahabad | 12    |
| S2   | Sharukh  | Firoz         | 1970-05-10 | Delhi     | 11    |
| S3   | Irphan   | Akbar         | 1970-10-05 | Jaipur    | 11    |
| S4   | Salman   | Salim Javed   | 1972-04-10 | Mumbai    | 10    |
| S5   | Abhishek | Amitabh       | 1975-03-12 | Mumbai    | 10    |

#### □ Selecting columns

If you want to view only Name and City columns of the student table mySql > SELECT Name, City FROM Student ;

| Name     | City      |  |
|----------|-----------|--|
| Amitabh  | Allahabad |  |
| Sharukh  | Delhi     |  |
| Irphan   | Jaipur    |  |
| Salman   | Mumbai    |  |
| Abhishek | Mumbai    |  |

#### mysql > SELECT City, Name FROM Student ;

| City      | Name     |
|-----------|----------|
| Allahabad | Amitabh  |
| Delhi     | Sharukh  |
| Jaipur    | Irphan   |
| Mumbai    | Salman   |
| Mumbai    | Abhishek |

Eliminating Duplicate values in a column - DISTINCT mysql> SELECT City FROM Student ;

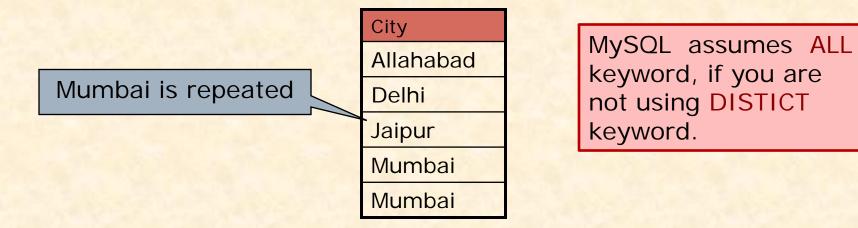

#### mysql> SELECT DISTINCT City FROM Student ;

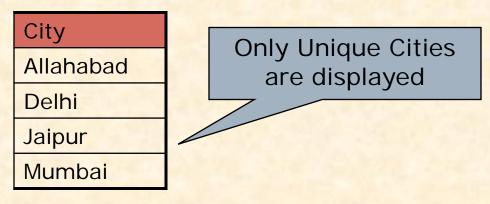

### Doing simple calculations

We can also perform simple calculations with SQL Select command. SQL provide a dummy table named DUAL, which can be used for this purpose.

mySql > SELECT 4\*3;

We can also extend this idea with a columns of the existing table. mysql> SELECT Name, Sal \*12 FROM EMP ;

### Using Column Aliases

We can give a different name to a column or expression (Alias) in the output of a query.

mysql> SELECT Name, Sal\*12 AS 'Annual Salary' FROM EMP; mysql> SELECT Name, DOB AS 'Date of Birth' FROM Student; mysql> SELECT 22/7 AS PI FROM Dual;

When Alias name is a single word then single quotes is not required.

### **Selecting Specific Records – WHERE clause**

#### □ WHERE <Condition>

We can select specific records by specifying conditions with WHERE clause.

mysql> SELECT \* FROM Student WHERE City='Mumbai';

| StID       | Name     | Fname       | DOB        | City   | Class |
|------------|----------|-------------|------------|--------|-------|
| S4         | Salman   | Salim Javed | 1972-04-10 | Mumbai | 10    |
| <b>S</b> 5 | Abhishek | Amitabh     | 1975-03-12 | Mumbai | 10    |

mysql> SELECT Name, Fname, City from Student

WHERE Class >10; \_\_\_\_

Condition

| Name    | Fname         | City      | Class |
|---------|---------------|-----------|-------|
| Amitabh | Harivansh Rai | Allahabad | 12    |
| Sharukh | Firoz         | Delhi     | 11    |
| Irphan  | Akbar         | Jaipur    | 11    |

### Selecting Specific Records – WHERE clause

Relational Operators
 We can use the following Relational operators in condition.
 =, >, <, >=, <=, <>, IS, LIKE, IN, BETWEEN

 Logical Operators
 We can use the following Logical Operators to connect two conditions.
 OR , AND , NOT (!)

mysql> SELECT Name, City from Student WHERE City <> 'Mumbai' AND Class>10;

mysql> SELECT \* FROM Emp WHERE Sal >10000 OR Job ='Manager';

mysql> SELECT \* FROM Student WHERE NOT Grade='A';

### **Selecting Specific Rows – WHERE clause**

 Specifying Range of Values – BETWEEN Operator mysql> SELECT \* FROM Emp WHERE Sal BETWEEN 5000 AND 10000 ;
 The same query can also be written as mysql> SELECT \* FROM Emp WHERE Sal >= 5000 AND Sal<=10000 ;</li>
 Other Logical operators also can be appliedmysql> SELECT \* FROM Emp WHERE NOT Sal BETWEEN 5000 AND 10000 ;

 Specifying List – IN Operator mysql> SELECT \* FROM Emp WHERE Sal IN (5000, 10000);
 The same query can also be written as mysql> SELECT \* FROM Emp WHERE Sal = 5000 OR Sal = 10000;

mysql> SELECT \* FROM Student WHERE City IN ('Mumbai', 'Delhi', 'Kanpur');

### **Selecting Specific Rows – WHERE clause**

### Pattern Matching – LIKE Operator

A string pattern can be used in SQL using the following wild card

- % Represents a substring in any length
- Represents a single character

#### **Example:**

'A%' represents any string starting with 'A' character.
'\_\_A' represents any 3 character string ending with 'A'.
'\_B%' represents any string having second character 'B'
'\_\_\_' represents any 3 letter string.

#### A pattern is case sensitive and can be used with LIKE operator.

mysql> SELECT \* FROM Student WHERE Name LIKE 'A%'; mysql> SELECT \* FROM Student WHERE Name LIKE '%Singh%'; mysql> SELECT Name, City FROM Student WHERE Class>=9 AND Name LIKE '%Kumar%';

### **Selecting Specific Rows – WHERE clause**

Searching NULL Values – IS Operator

mysql> SELECT \* FROM Student WHERE City IS NULL ; The NOT Operator can also be applied mysql> SELECT \* FROM Student WHERE City IS NOT NULL;

### Ordering Query Result – ORDER BY Clause

A query result can be orders in ascending (A-Z) or descending (Z-A) order as per any column. <u>Default is Ascending order.</u>

mysql > SELECT \* FROM Student ORDER BY City;

To get descending order use **DESC** key word.

mysql> SELECT \* FROM Student ORDER BY City DESC;

mysql> SELECT Name, Fname, City FROM Student
 Where Name LIKE 'R%' ORDER BY Class;

You can also use Alias column with ORDER BY clause

mysql> SELECT Name, Basic+DA AS 'PAY' FROM Student ORDER BY PAY;

## **Inserting Records in a Table**

You can insert record in the table by using by using the following DML command.

INSERT INTO <Table Name> [<Column list>]

#### VALUES <list of values>

If value is not available for a column, NULL can be used.

Suppose a table STUDENT has been created as per given structure-

|                                                                                                    |                            |       | and the second |      | 8                                                     |
|----------------------------------------------------------------------------------------------------|----------------------------|-------|----------------|------|-------------------------------------------------------|
| StID                                                                                                    | NAME                       | FNAME | DOB            | CITY | CLASS                                                 |
| <pre>We can insert a record as follows-<br/>mysql&gt; INSERT INTO Student VALUES<br/>('s1','Amitabh', 'Harivansh','1955-10-25', 'Mumbai', 12);<br/>mysql&gt; INSERT INTO Student VALUES</pre> |                            |       |                |      |                                                       |
| ('s2','Sharukh Khan', NULL,'1972-5-25', 'Delhi', 10);                                                                                                    |                            |       |                |      |                                                       |
| mysql> INSE<br>VALU                                                                                                    | RT INTO Stu<br>ES ('s3','A |       |                |      | Class)<br>You can also<br>define order<br>of columns. |

## **Inserting Records from Other Table**

You can insert all or selected record(s) in the table from another table by using Select ... command in place of Values. Suppose a table named <u>NEWSTUDENT</u> has been created and records to be inserted from <u>OLDSTUDENT</u> table having the same structure of columns.

mysql> INSERT INTO Newstudent VALUES
 (SELECET \* FROM Oldstudent);

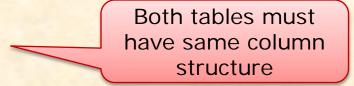

mysql>INSERT INTO Newstudent VALUES
 (SELECT \* FROM Oldstudent WHERE City='Mumbai');
mysql> INSERT INTO Newstudent (StID, Name, Class)
 VALUES (Select StID, Name,Class FROM Oldstudent
 WHERE Class>=11);
 You can also

You can also select columns from both tables.

## **Deleting Records from the Table**

You can delete all or selected record(s) from the table by using the following DML command.

**DELETE FROM** < Table Name> [WHERE < Condition>]

mysql> DELETE FROM Student ;

Caution!!! This command will delete all records...

mysql> DELETE FROM Student WHERE City='Mumbai'; mysql> DELETE FROM Student WHERE Class >=11; mysql> DELETE FROM Student WHERE Class <9 AND City='Delhi';</pre>

- You can recall (Undelete) records by giving ROLLBACK command. mysql> ROLLBACK ;
- You can issue COMMIT command to record the changes permanently. mysql> COMMIT;

### **Modifying Records – UPDATE Command**

You can modify the values of columns of all or selected records in the table by using the following DML command. UPDATE <Table Name> SET <Column> = <Expression> [WHERE <Condition>]

```
mysql> UPDATE Student SET Class =10 ;
mysql> UPDATE Student SET FName= CONACT('Mr.', FName') ;
mysql> UPDATE Emp SET Sal = Sal+(Sal*10/100);
mysql> UPDATE Emp SET Sal = Sal+(Sal*10/100)
WHERE Sal <=10000;
mysql> UPDATE Emp SET City = 'Dehradun'
WHERE CITY IS NULL;
```

## **Working with Tables**

Creating Tables: CREATE TABLE < Table Name>

(<Col name><data type>[(size)][Constraints], ....)

 Data types - Commonly used data types are-INTEGER, DECIMAL(P,D), NUMERIC(P,D), CHAR(n), VARCHAR(n), DATE etc.

Employee (EmpID, Ename, Sex, DOB, Pay)

mysql> CREATE TABLE Employee
 (EmpID integer,
 Ename char(20),
 Sex char(1),
 Dob Date,
 Pay decimal (8,2));

## **Creating Table with Constraints**

One of the major responsibility of a DBMS is to maintain the Integrity of the data i.e. Data being stored in the Database must be correct and valid.

An Integrity Constraints are condition or checks applicable to a column or table which ensures the integrity and validity of data. The following constraints are available in MySQL.

| Constraints  | Description                                                       |
|--------------|-------------------------------------------------------------------|
| NOT NULL     | Ensures that a column cannot have NULL value.                     |
| PRIMARY KEY  | Used to identify a row uniquely.                                  |
| DEFAULT*     | Provides a default value for a column, if no value is given.      |
| UNIQUE*      | Ensures that all values in a column are different.                |
| CHECK*       | Ensures that value for a column should satisfy certain condition. |
| FOREIGN KEY* | Used to ensure Referential Integrity of the data.                 |

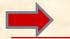

Not included in the syllabus (recommended for advanced learning)

## **Implementing Constraints in the Table**

#### □ NOT NULL

This constraints specifies that column must not contain NULL value i.e. value for the column must be given (**mandatory**)

#### **PRIMARY KEY**

This constraints declare a column as the primary key. Since **Primary key must not have NULL value**, so it is used with NOT NULL constraints.

#### 

This constraints ensures that the value for the column should be Unique i.e. no two records have the same (duplicate) value.

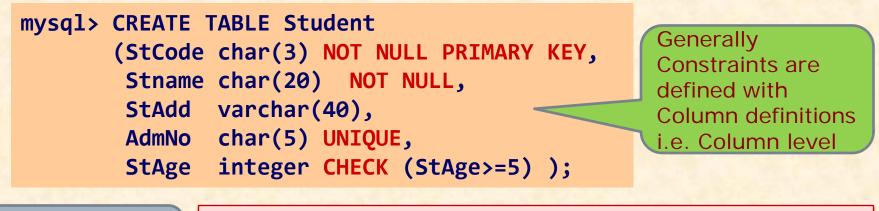

UNIQUE v/s PRIMARY KEY UNIQUE allows NULL values but PRIMERY KEY does not.
 A table may have multiple UNIQUE constraints, but there must be only one PRIMERY KEY constraints in a table.

## **Implementing Primary Key Constraints**

### Defining Primary Key at Column Level:

#### mysql> CREATE TABLE Student

( StCode char(3) NOT NULL PRIMARY KEY, Stname char(20) NOT NULL, StAge int(2) );

### **\***Defining Primary Key at Table Level:

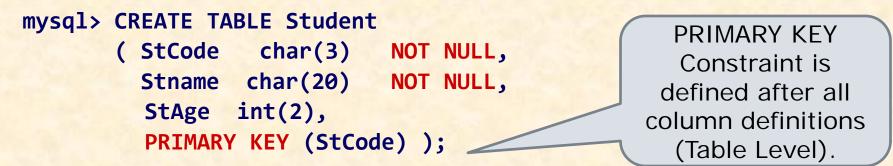

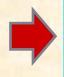

A Composite (multi-column) Primary key can be defined as only a Table level whereas Single-column Primary key can be defined in both way i.e. Column level or Table level.

## **Handling Tables**

Viewing Table Structure: You can view structure of any table after using database as-DESC[RIBE] mysql> DESC Student; Deleting Table: You can delete an existing table as-DROP TABLE [IF EXIST] mysql> DROP TABLE Student; **Creating Table from Existing Table: CREATE TABLE < Table name>** AS (<Select Query>);

> mysql > CREATE TABLE Staff (Select emplD, ename, sex From Emp);

mysql > CREATE TABLE Staff ( Select \* From Emp); It will create identical table as Emp

## **Modifying Table Structure**

You can alter (modify) the structure of existing table by the using **ALTER TABLE**.... Command of MySQL.

You can do the following with the help of ALTER TABLE.. Command.

- Add a new Column or Constraints
- Modifying existing column (name, data type, size etc.)
- Delete an existing column or Constraints
- Changing Column Name

### ALTER TABLE <Table Name> ADD|MODIFY|DROP|CHANGE <Column Definition(s)>

You can add/Delete/Modify multiple columns with single ALTER Command.

## **Modifying Table Structure**

Adding new column
 ALTER TABLE <Table Name>
 ADD <Column>[<data type> <size>][<Constraints>]
 mysql> ALTER TABLE Student ADD (TelNo Integer);
 mysql> ALTER TABLE Student ADD (Age Integer DEFAUL 10);

 Modifying Existing Column
 ALTER TABLE <Table Name>

MODIFY <Column>[<data type> <size>] [<Constraints>]
mysql> ALTER TABLE Student MODIFY Name VARCHAR(40);
mysql> ALTER TABLE Employee MODIFY (Pay DECIMAL (10,2));

### Removing Column & Constraints ALTER TABLE < Table Name>

DROP <Column name> |<Constraints>
mysql> ALTER TABLE Student DROP TelNo;
mysql> ALTER TABLE Emp DROP JOB, DROP Pay;